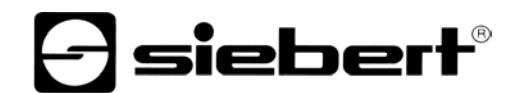

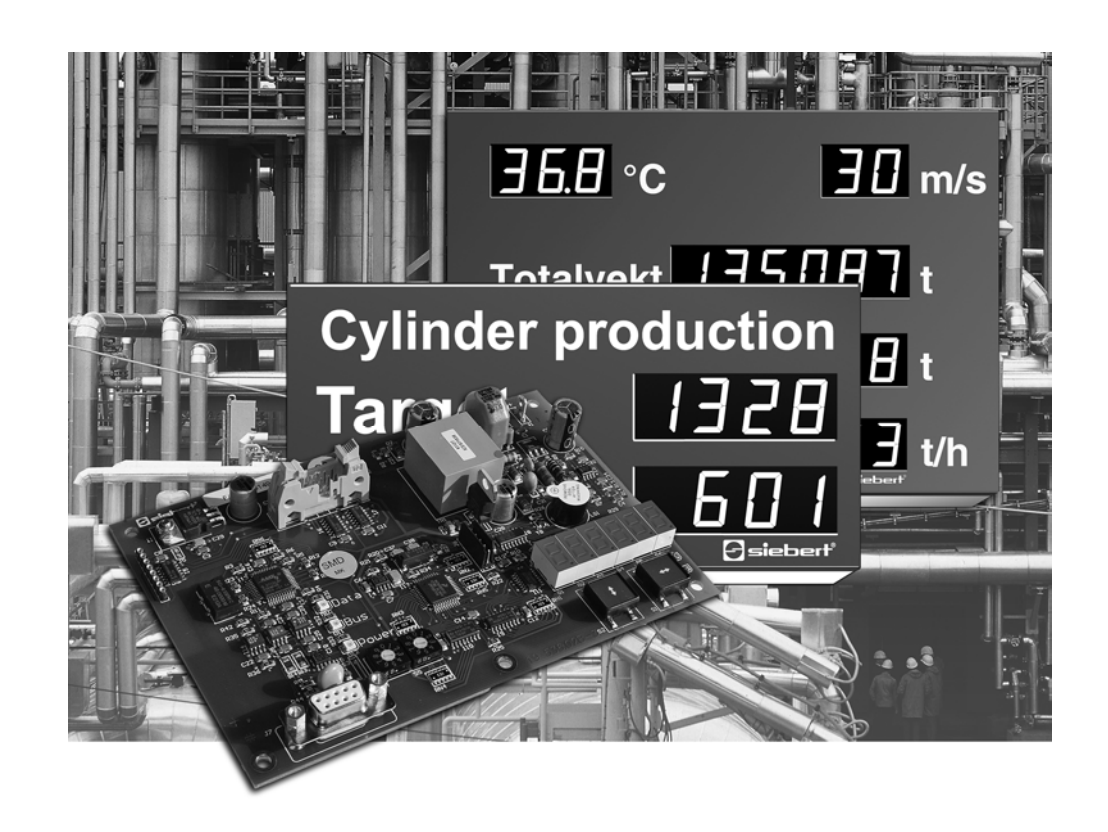

**Manuel d'utilisation** 

## C9302-K0

Calculateur de commande pour XC-Board® à interface Profibus-DP

ALLEMAGNE<br>Siebert Industrieelektronik GmbH<br>Siebert France Sarl Siebert Industrieelektronik GmbH<br>Siebertstrasse, D-66571 Eppelborn www.siebert.de, info@siebert.de

AUTRICHE<br>
Siebert Österreich GmbH<br>
Siebert Nederland B.V. Siebert Österreich GmbH<br>Mooslackengasse 17. A-1190 Wien Tél. +43 (0)1 890 63 86-0, Fax +43 (0)14 890 63 86-99 Tél. +31 (0)592-305868, Fax +31 (0)592-301736<br>www.siebert-oesterreich.at, info@siebert-oesterreich.at www.siebert-nederland.nl, info@siebert-nederland.nl www.siebert-oesterreich.at, info@siebert-oesterreich.at

33 rue Poincaré, BP 90 334, F-57203 Sarreguemines Cédex Tél. +49 (0) 6806 980-0, Fax +49 (0) 6806 980-999 Tél. +33 (0) 3 87 98 63 68, Fax +33 (0) 3 87 98 63 94<br>www.siebert.de. info@siebert.de<br>www.siebert.fr. info@siebert.fr

# Korenmaat 12b, NL-9405 TJ Assen<br>Tél. +31 (0)592-305868, Fax +31 (0)592-301736

### SUISSE AND A CHANNEL COMMUNIST CONTINUES ON A SUISSE Siebert AG Bützbergstrasse 2, Postfach 91, CH-4912 Aarwangen Tél. +41 (0) 62 922 18 70, Fax +41 (0) 62 922 33 37 www.siebert.ch, info@siebert.ch

Ce manuel d'utilisation a été élaboré avec le plus grand soin. Cependant, nous déclinons toute responsabilité en cas d'erreur affectant les informations. N'hésitez pas à nous faire part de vos corrections, suggestions d'amélioration, critiques et idées. Ecrivez-nous à l'adresse suivante : redaktion@siebert.de

Siebert®, LRD® et XC-Board® sont des marques déposées par la société Siebert Industrieelektronik GmbH. Dans la mesure où d'autres noms de produits ou de sociétés sont mentionnés dans cette documentation, il peut s'agir de marques ou de noms commerciaux de leurs titulaires respectifs.

Sous réserve de modifications techniques et des possibilités de livraison. – Tous droits réservés, y compris ceux de la traduction. Il est interdit de reproduire, de traiter, de polycopier ou de diffuser ce document intégralement ou partiellement à l'aide de systèmes électroniques, sous quelle forme que ce soit (impression, photocopie, microfilm ou autre procédé) sans notre autorisation écrite préalable.

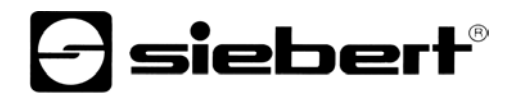

## **Sommaire**

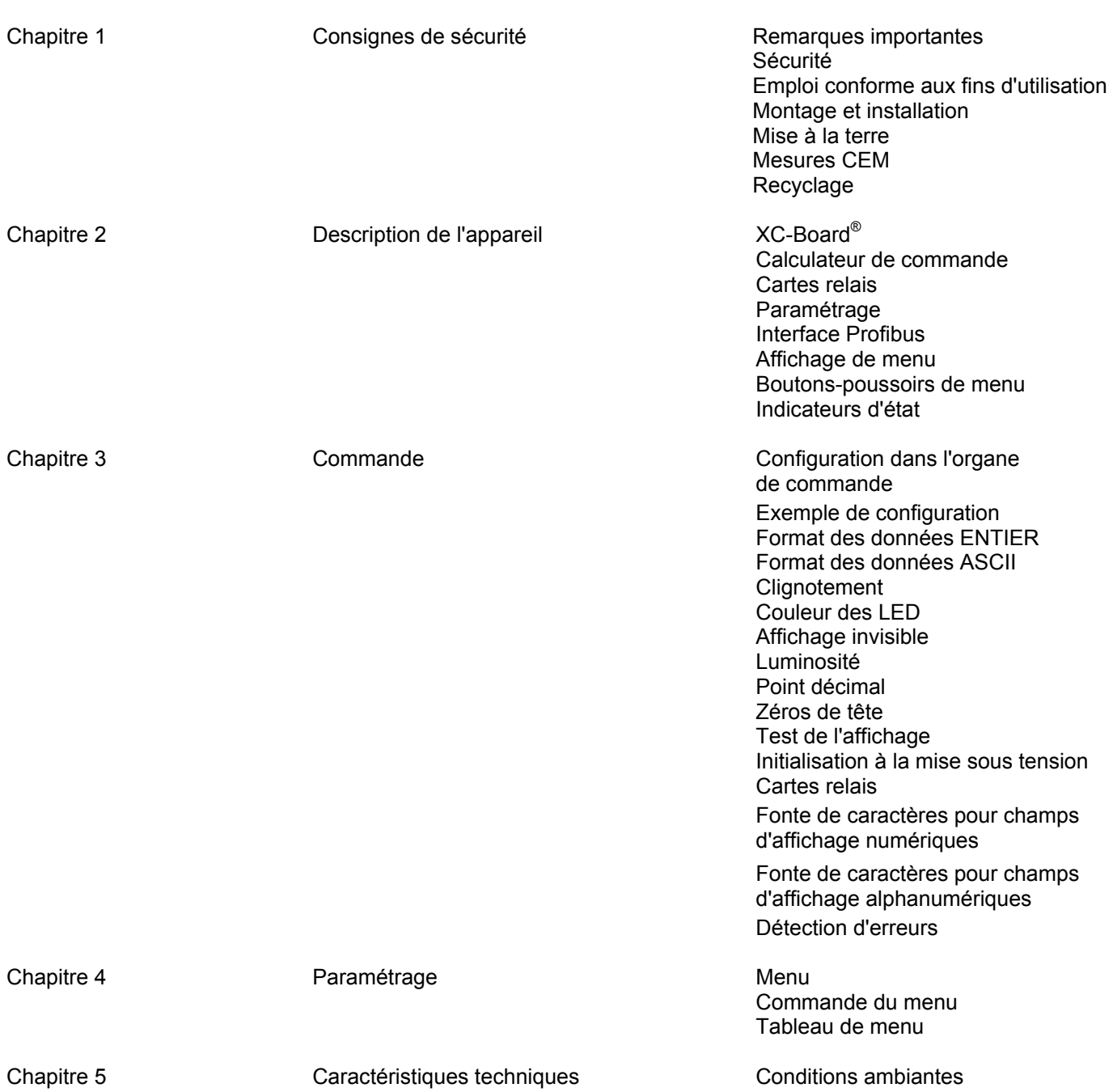

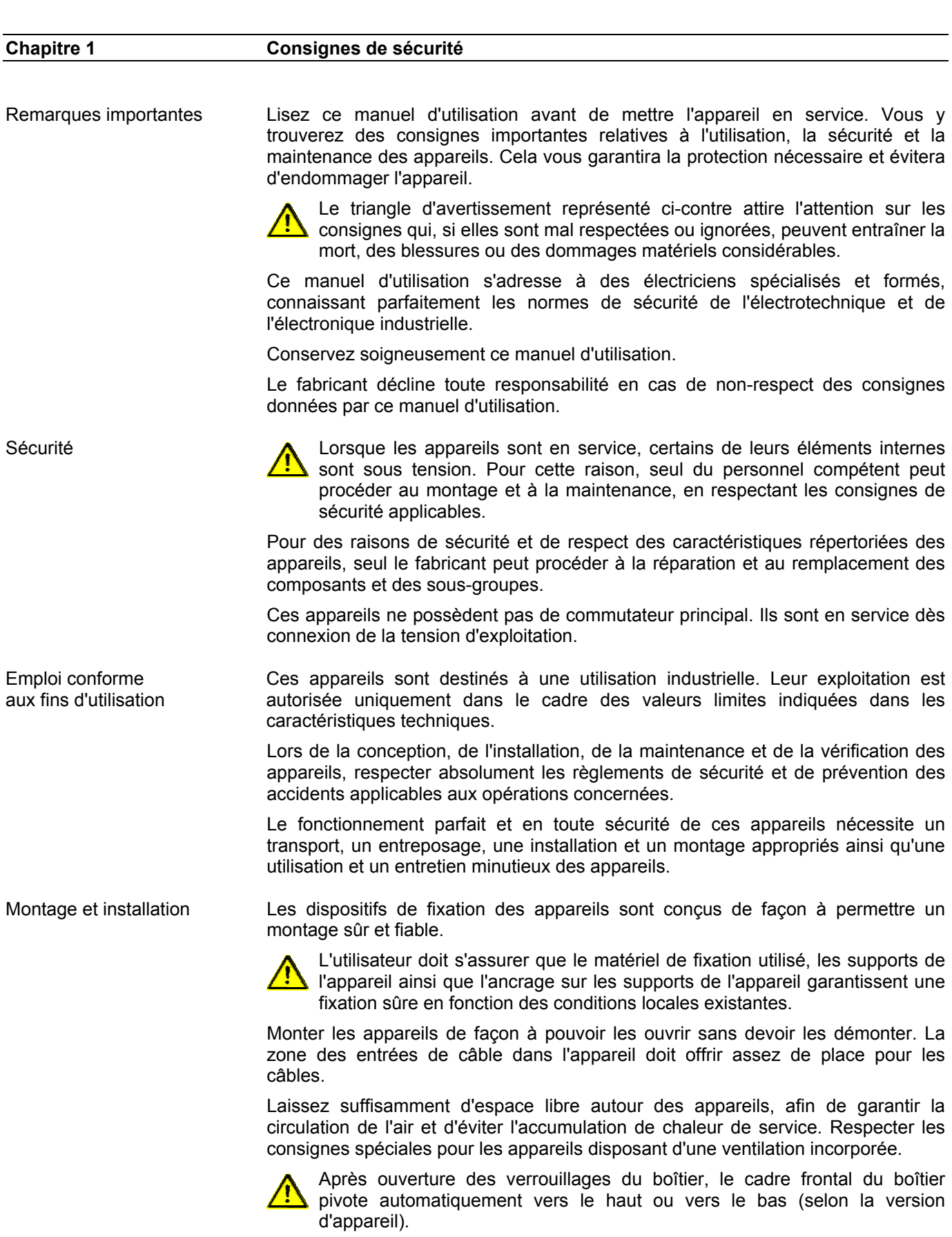

 $\Theta$  siebert $^\circ$ 

Mise à la terre Les appareils sont équipés d'un boîtier métallique. Ce sont des appareils réalisés suivant la classe de protection I, et doivent être reliés à une prise de terre réglementaire. Le cordon secteur doit être équipé d'un conducteur de protection présentant une surface de section adéquate. (DIN VDE 0106, partie 1, DIN VDE 0411, partie 1).

Mesures CEM Les appareils sont réalisés conformément aux dispositions de la directive CEE 89/336/EWG (directive en matière de compatibilité électro-magnétique); par conséquent, ils sont équipés d'un dispositif antiparasite adéquat. Respecter les consignes suivantes lors du raccordement des lignes de tension d'exploitation et de données :

- **Les lignes de données doivent être blindées.**
- Poser les lignes de données et les lignes de tension d'exploitation séparément. Ne pas les poser avec des lignes à courant fort ou d'autres lignes perturbatrices.
- Les conducteurs doivent présenter une section suffisante (DIN VDE 0100 partie 540).
- A l'intérieur des appareils, les lignes doivent être aussi courtes que possible, notamment les lignes de tension d'exploitation non blindées, afin d'éviter les perturbations. Les lignes blindées doivent être également courtes, à cause des perturbations éventuelles émises par le blindage.
- Ne placer aucune ligne de longueur excessive ni aucune boucle de ligne à l'intérieur des appareils.
- La liaison entre les blindages de lignes et la terre de protection du système (PE) doit être aussi courte que possible et présenter le moins d'impédance possible. Etablir cette liaison à l'aide d'un collier conducteur à large surface, directement sur la plaque de montage :
- Raccorder les blindages de ligne aux deux extrémités de la ligne. Si la disposition des lignes entraîne l'apparition de courants équipotentiels, procéder à une séparation de potentiel unilatérale. Dans ce cas, raccorder le blindage en régime capacitif du côté isolé (env. 0.1µF/600 V CA).

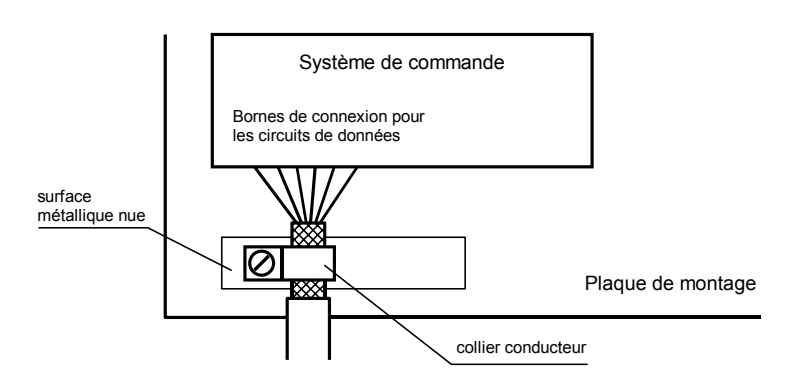

Recyclage Les appareils électroniques en fin de vie doivent être remis à un point de collecte approprié pour leur recyclage.

## siebert®

### **Chapitre 2 Description des appareils**

XC-Board®

 Le calculateur de commande C9302-K0 sert à la commande sélective et au formatage des champs d'affichage numériques ou alphanumériques dans des XC-Boards® par une interface Profibus-DP.

L'illustration suivante montre un exemple de XC-Board<sup>®</sup> avec quatre champs d'affichage :

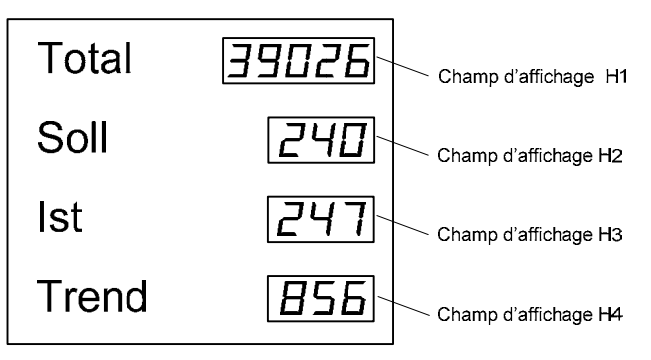

La structure électrique du XC-Board® est décrite dans le plan fonctionnel joint à la livraison. L'illustration suivante montre la structure électrique du XC-Board $^{\circ}$  :

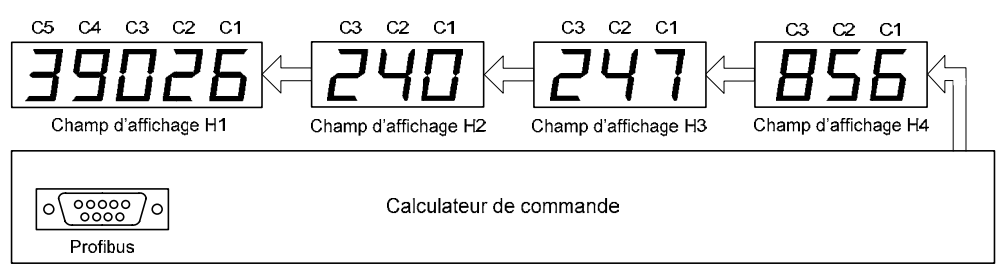

Pour chaque champ d'affichage, le calculateur de commande assure la conversion binaire/décimal.

Dans l'organe de commande (master), chaque champ d'affichage est défini en tant que module individuel.

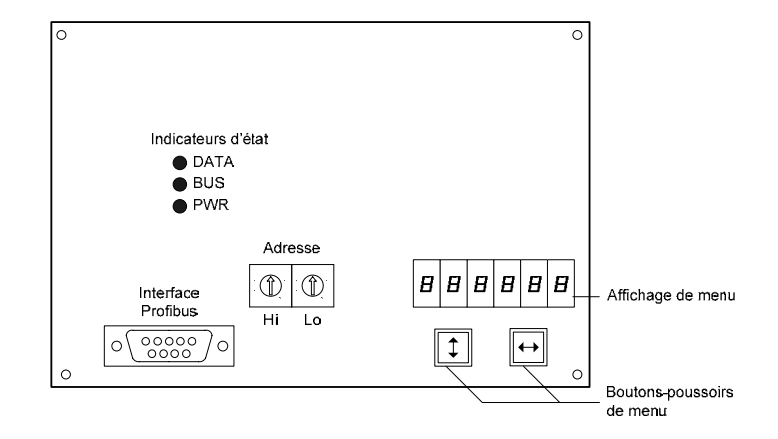

Calculateur de commande

Cartes relais Le calculateur de commande permet de raccorder en option jusqu'à deux cartes relais équipées chacune de 8 relais (type C9210), par exemple pour commander des émetteurs de signaux optiques ou acoustiques.

L'illustration suivante montre le calculateur de commande avec deux cartes relais :

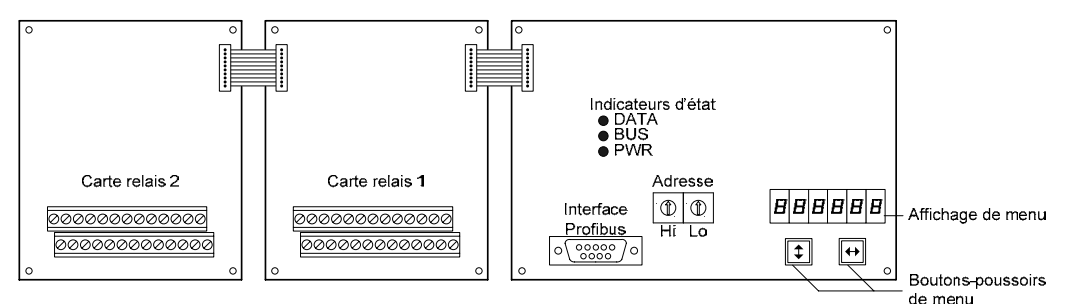

Paramétrage Le paramétrage de l'appareil se fait à l'aide d'un menu dans l'affichage de menu (voir chapitre 3).

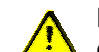

Des erreurs de bus peuvent engendrer des dommages matériels ou corporels. Noter que l'activation du menu peut entraîner une erreur de bus.

Interface Profibus L'interface Profibus se trouve sur le connecteur D-Sub femelle du calculateur de commande. Les broches sont affectées comme suit :

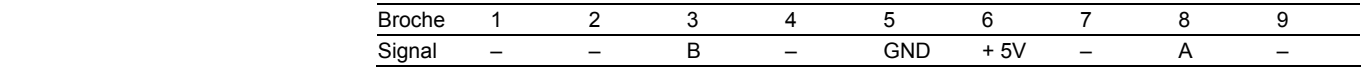

Les appareils sont des esclaves Profibus-DP d'après la norme EN 50 170.

La vitesse de transmission est reconnue automatiquement. Elle peut atteindre jusqu'à 12 MBauds.

Le fichier GSD 'SIEB0B4C.GSD' est joint à la livraison, sur support informatique.

Dans la configuration du matériel, le calculateur de commande est désigné par 'C9330 Control unit for XC-Boards'.

Le paramétrage de l'adresse du participant au Profibus s'effectue à l'aide des roues-codeuses du calculateur de commande (00…99).

En cas d'erreur de bus, des signes négatifs apparaissent sur l'affichage.

Affichage de menu L'affichage de menu représente un menu de paramétrage des appareils (voir chapitre 3).

En service normal,  $\mathbf{D}$ nin $\mathbf{E}$  apparaît dans l'affichage de menu.

Boutons-poussoirs de menu La commande du menu se fait à l'aide des boutons-poussoirs de menu (voir chapitre 3).

Indicateurs d'état Les indicateurs d'état (LED) du calculateur de commande ont les significations suivantes :

PWR L'alimentation de l'interface Profibus est assurée.

BUS L'appareil est paramétré et identifié comme participant au Profibus.

DATA Les informations à afficher sont actualisées (allumage bref).

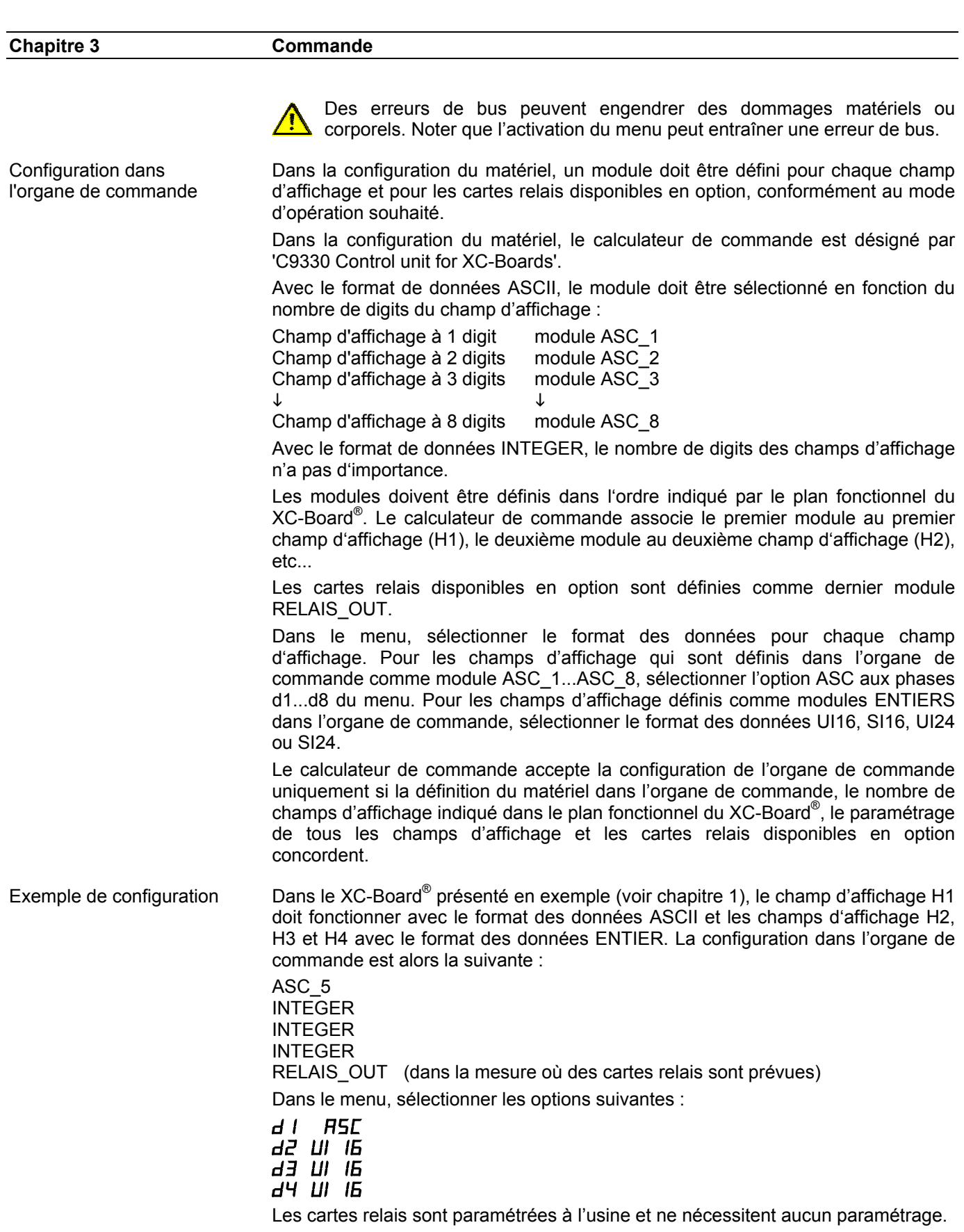

 $\Theta$  siebert $^\circ$ 

## Format des données ENTIER La transmission des données s'effectue avec 4 octets par champ d'affichage.

L'octet 0 contient le formatage de l'affichage. Les octets suivants contiennent la valeur d'affichage dans le format ENTIER :

Octet 0 Octet 1 Octet 1 Octet 2 Octet 3

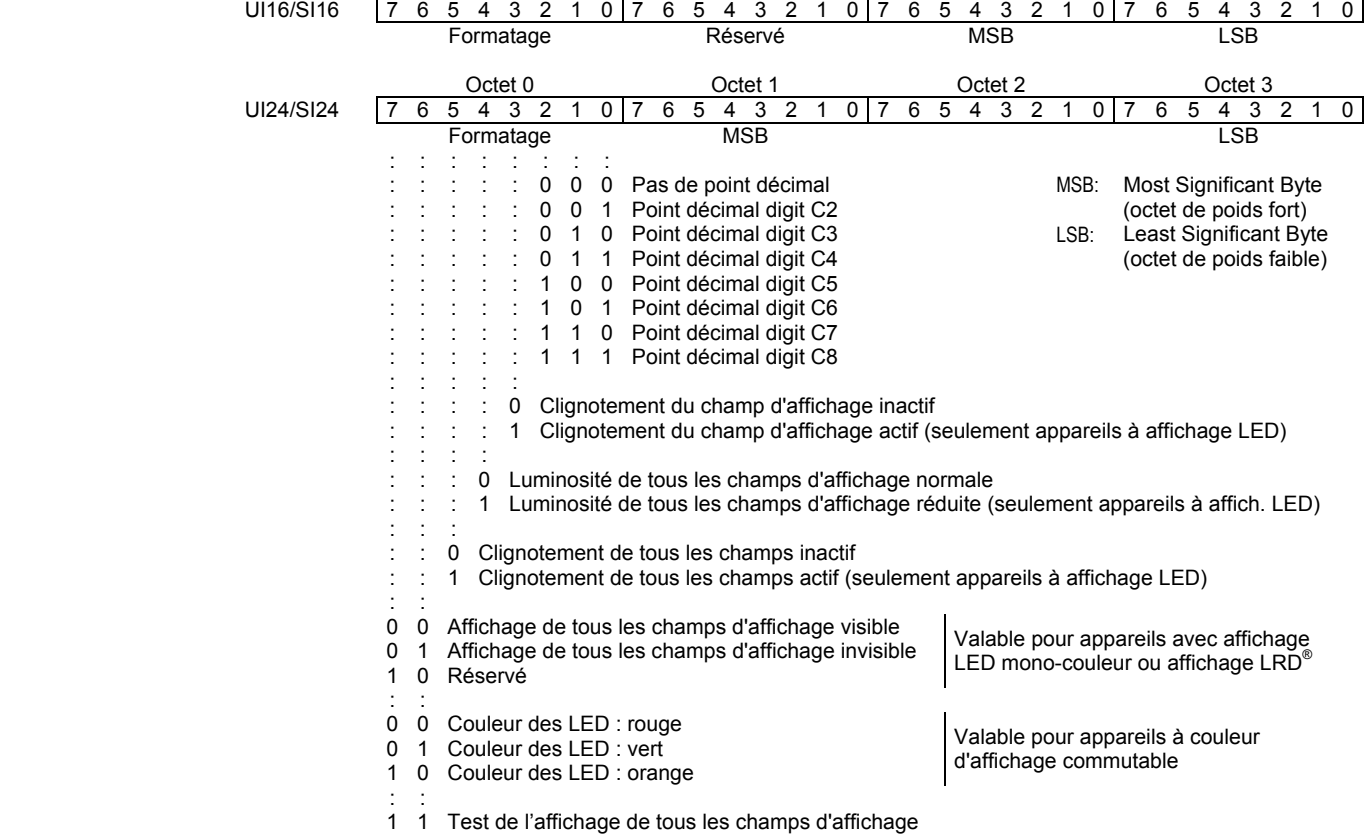

Le formatage pour la luminosité, le clignotement de tous les champs d'affichage, l'affichage invisible et le test de l'affichage s'effectue par l'activation des bits correspondants de l'octet 0 du champ d'affichage H1. Dans l'octet 0 des autres champs d'affichage, ces bits doivent être mis à 0.

Selon le format de données, les plages maximales d'affichage sont les suivantes :

UI16 0…65535 SI16 -32768...32767 UI24 0…16777215 SI24 -8388608…8388607

Si la valeur transmise dépasse la plage d'affichage, le symbole  $\sigma$  (dépassement) ou le symbole  $\overline{u}$  (sous-dépassement) est affiché.

## siebert®

Format des données ASCII La transmission des données s'effectue avec un nombre d'octets selon le nombre de digits de l'appareil.

> L'octet 0 contient le formatage de l'affichage. Les octets suivants contiennent la valeur d'affichage dans le format ASCII (caractères C8…C1) :

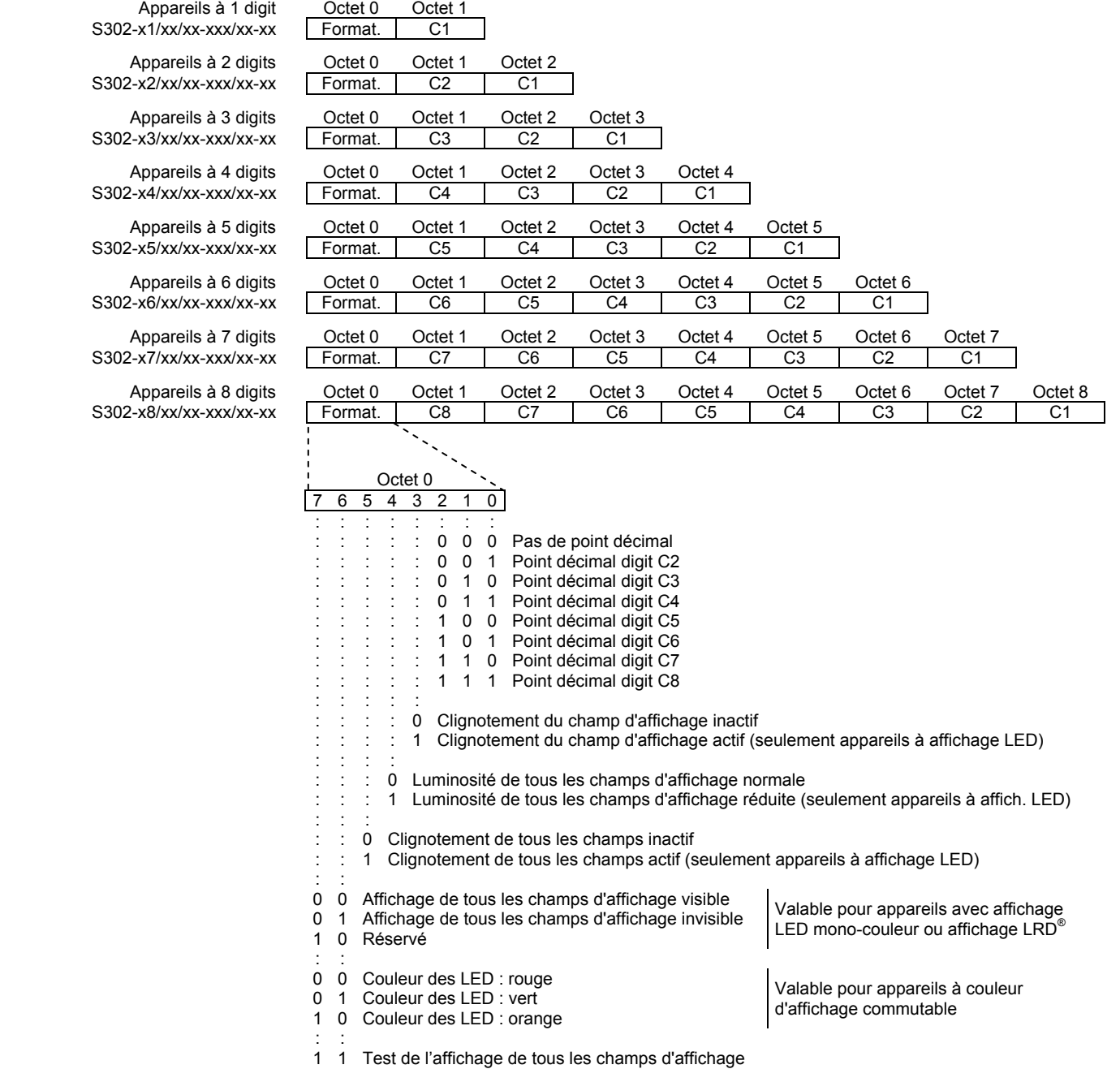

Le formatage pour la luminosité, le clignotement de tous les champs d'affichage, l'affichage invisible et le test de l'affichage s'effectue par l'activation des bits correspondants de l'octet 0 du champ d'affichage H1. Dans l'octet 0 des autres champs d'affichage, ces bits doivent être mis à 0.

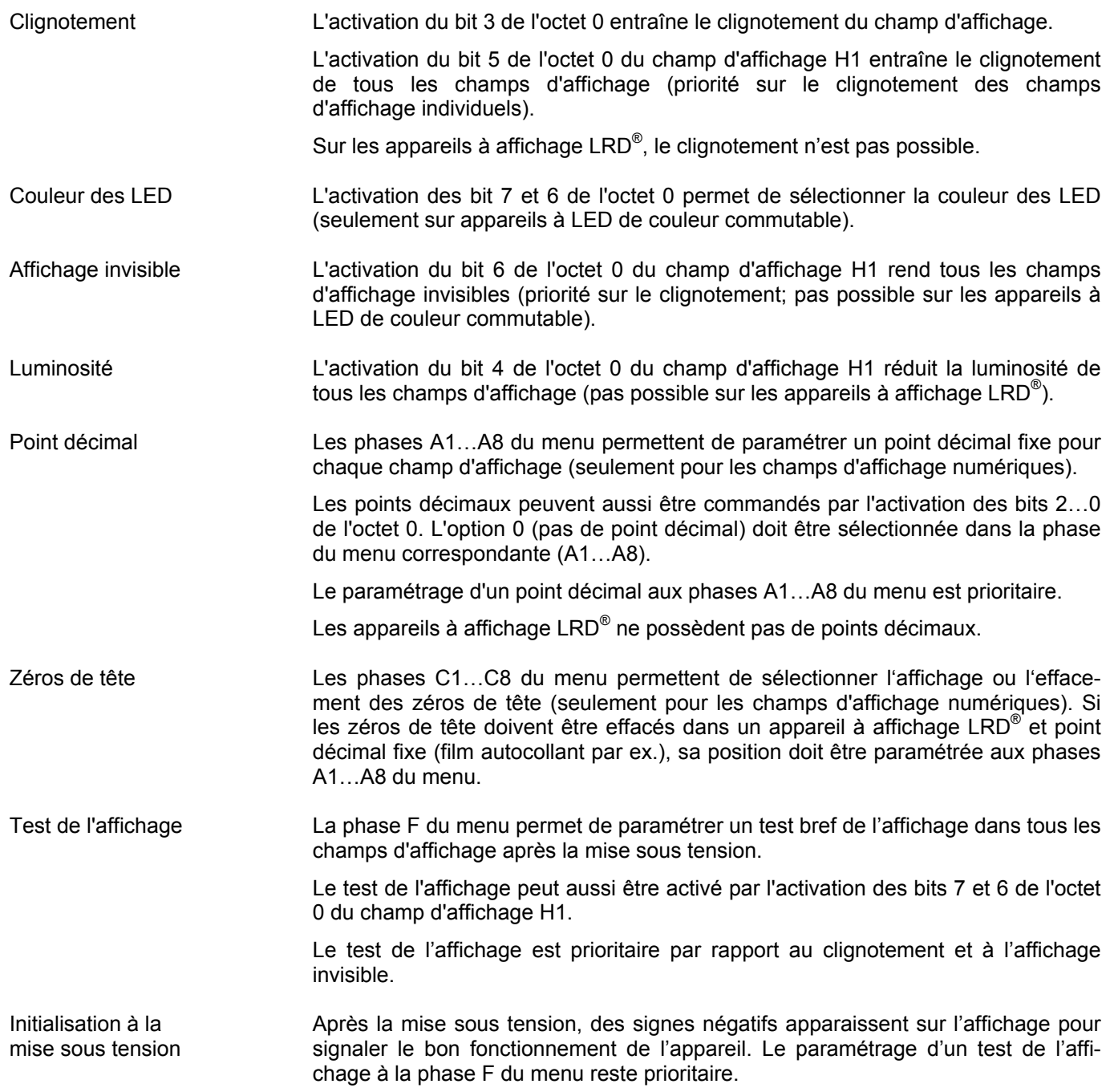

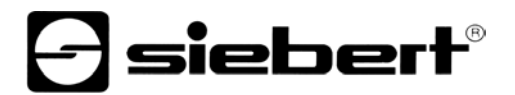

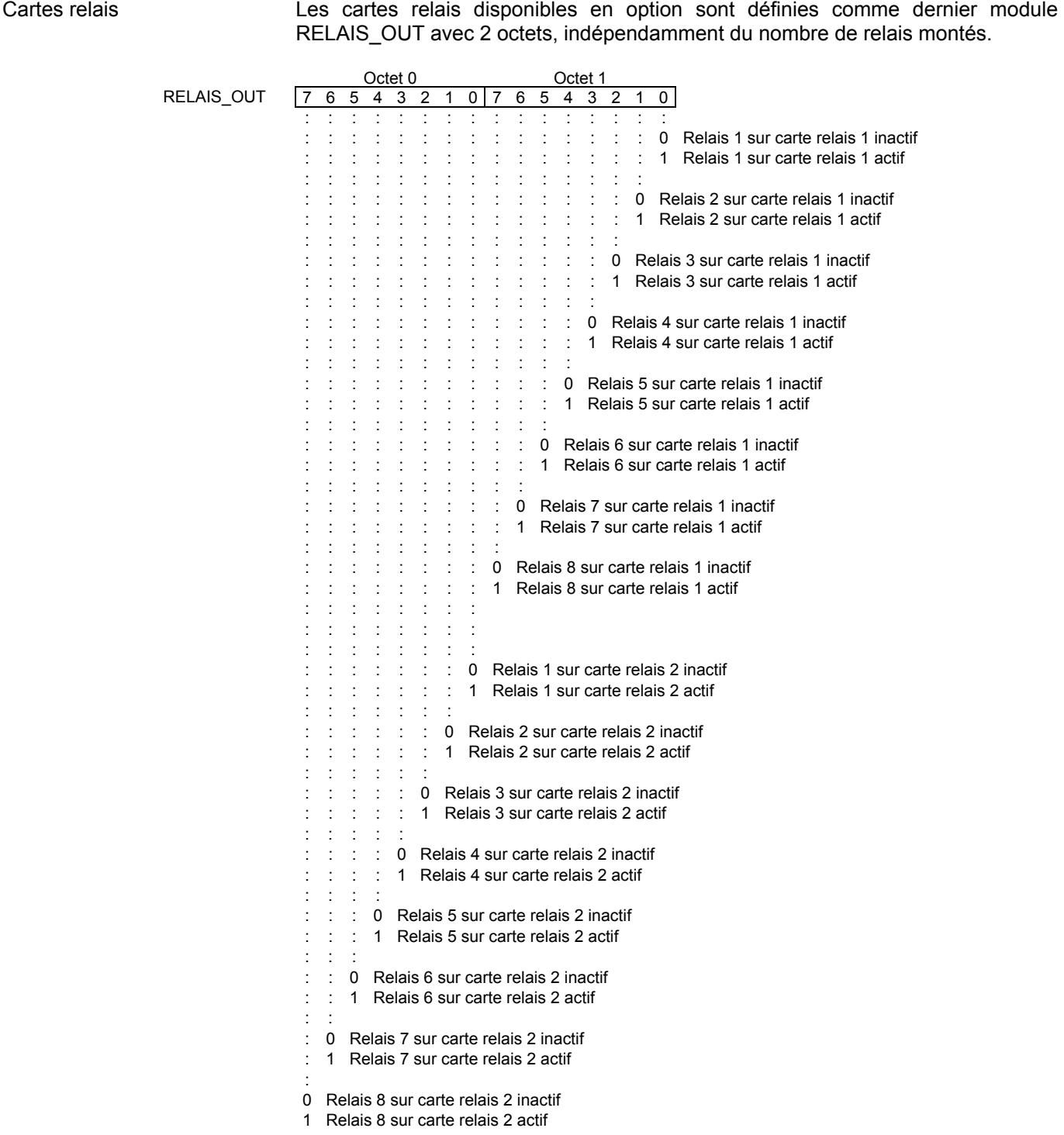

### Fonte de caractères pour champs d'affichage numériques

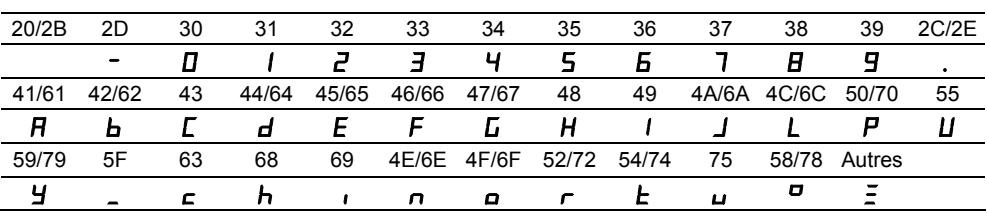

## Fonte de caractères pour champs d'affichage peur enampe a an

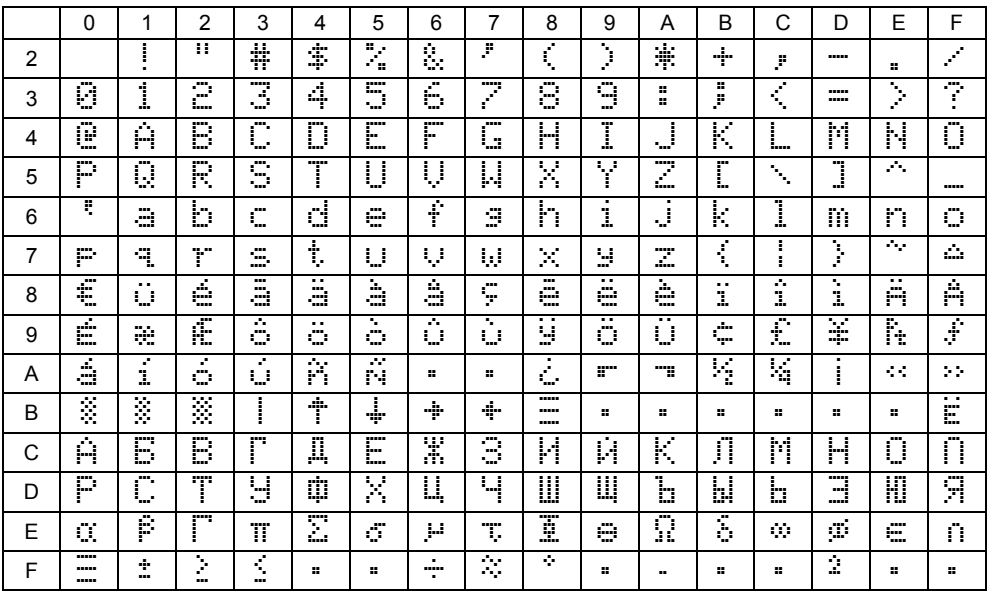

## Détection d'erreurs Si l'appareil détecte une erreur, Err... apparaît sur l'affichage de menu :

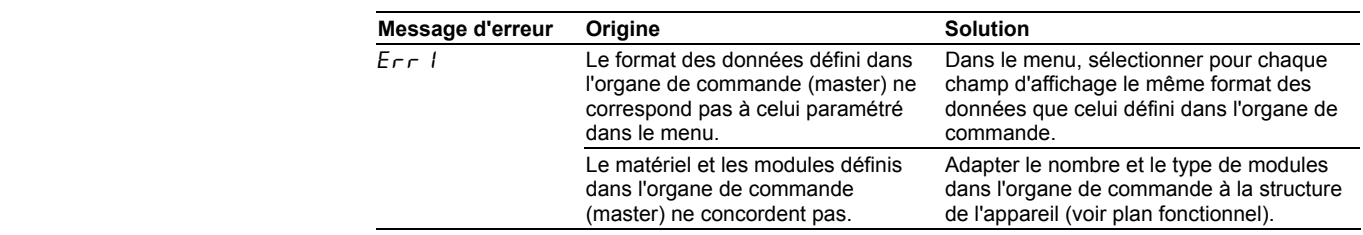

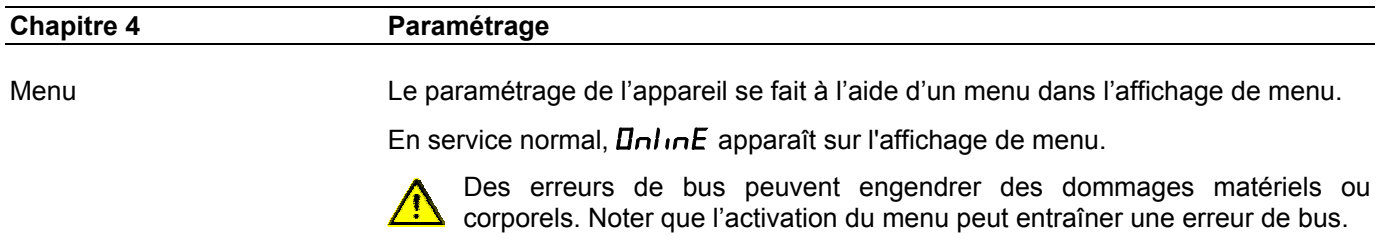

## **siebert®**

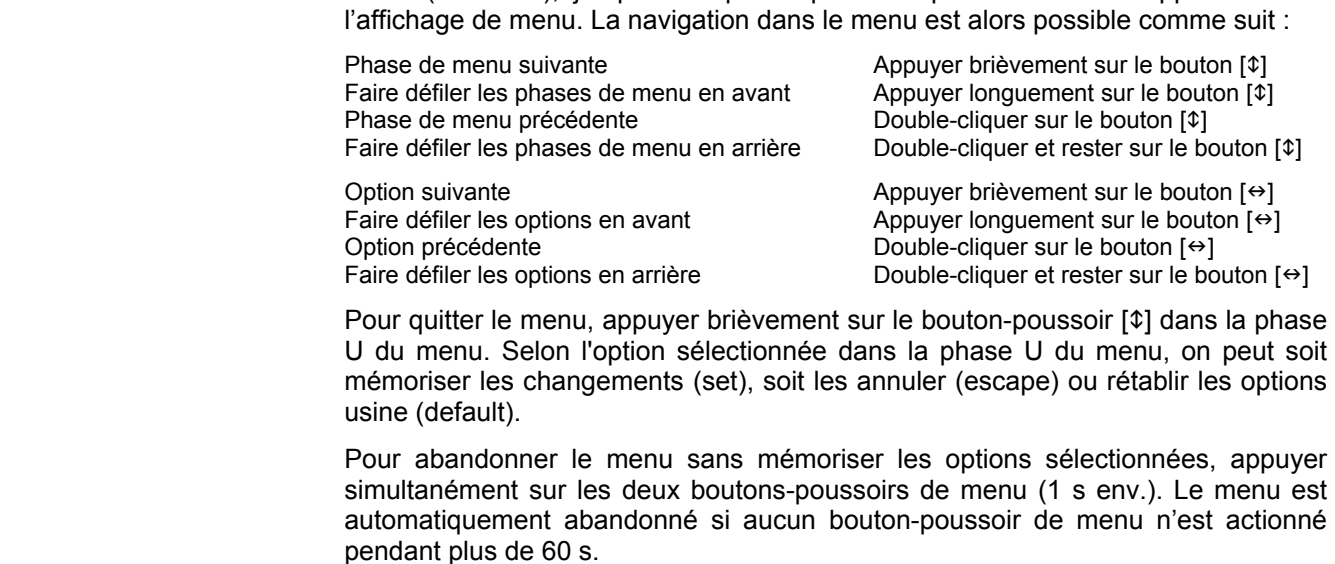

Commande du menu Pour accéder au menu, appuyer simultanément sur les deux boutons-poussoirs de

Après abandon du menu, l'appareil se comporte comme lors de la mise sous tension.

menu (env. 1 s), jusqu'à ce que la première phase de menu apparaisse sur

Lorsque le mode de menu est activé, le caractère  $\bar{z}$  apparaît sur tous les champs d'affichage. Il n'est pas possible de commander l'appareil.

Tableau de menu Le menu est représenté dans le tableau suivant. Les options usine sont marquées d'un \*. Des phases de menu ou des options individuelles peuvent être supprimées selon la version de l'appareil ou l'option sélectionnée dans une autre phase de menu.

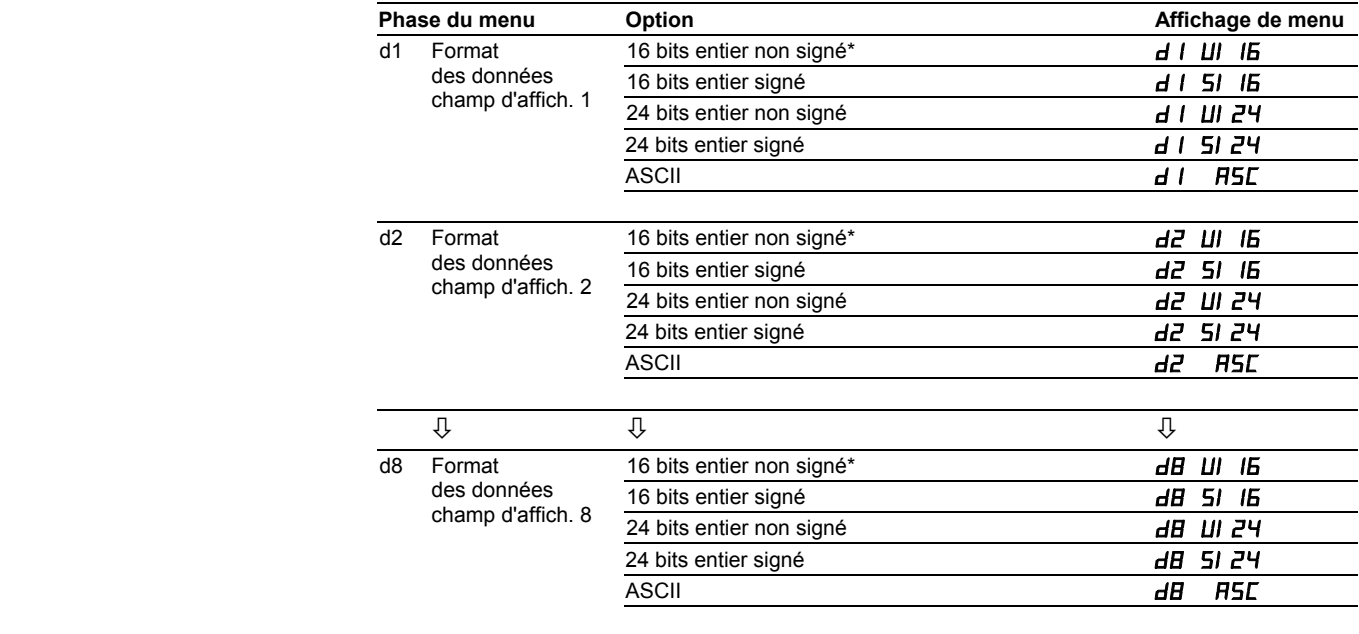

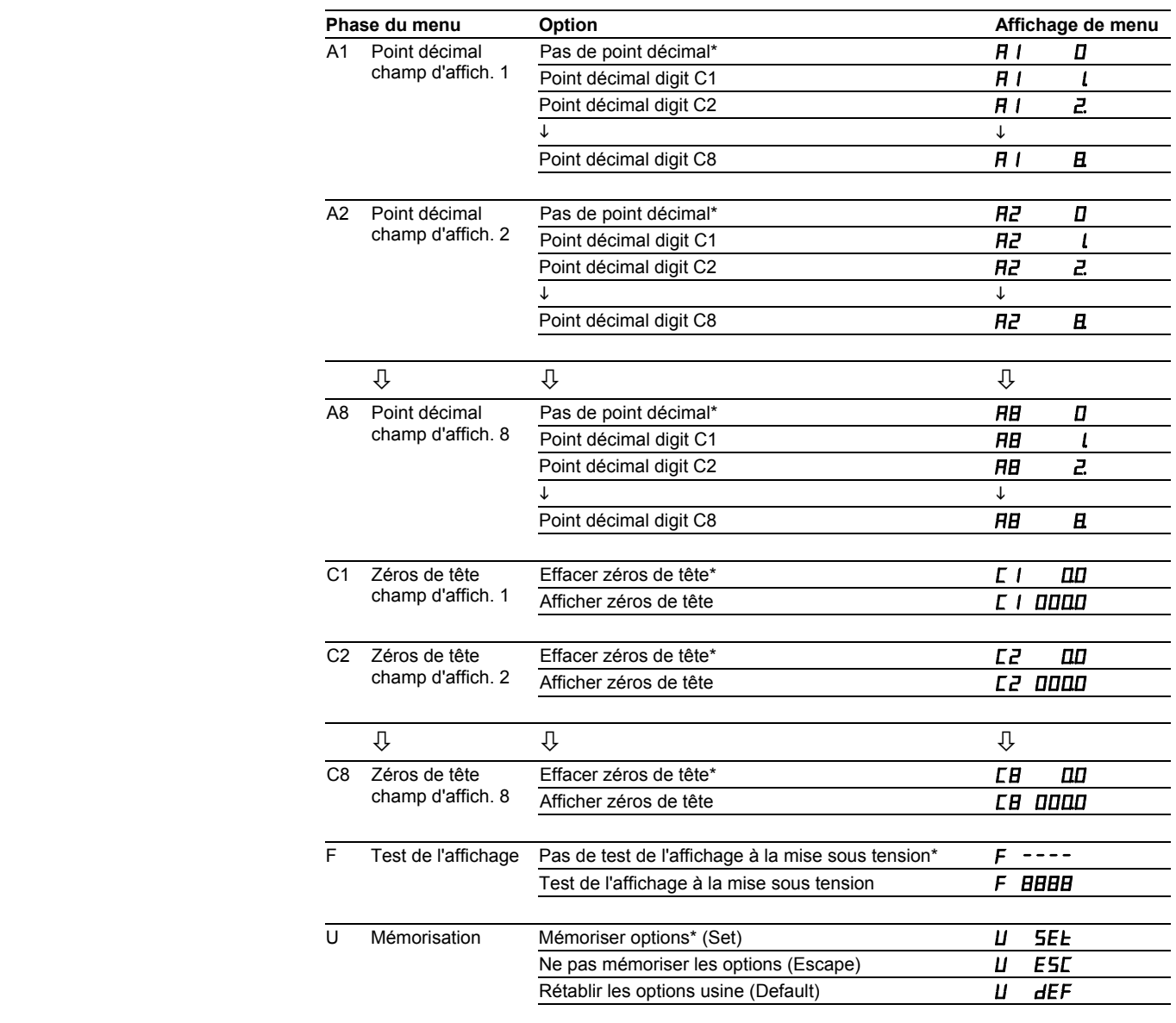

## **Chapitre 5 Caractéristiques techniques**

Conditions ambiantes Température de service 0…55 °C Température de stockage  $-30...85$  °C

max. 95 % (sans condensation)